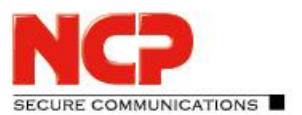

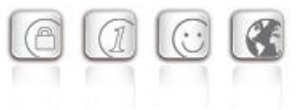

**Service Release: 12.20 r48591 Datum: Januar 2021**

#### Voraussetzungen

#### **Microsoft Windows Betriebssysteme:**

Die folgenden Microsoft Windows Betriebssysteme werden mit diesem Release unterstützt:

- Windows 10, 32/64 Bit (bis einschließlich Version 20H2)
- Windows 8.x, 32/64 Bit
- Windows 7, 32/64 Bit

## **1. Neue Leistungsmerkmale und Erweiterungen**

#### Neue Konfigurationsoption: DNS-Eingabe für VPN-Bypass

Mit dieser neuen Konfigurationsoption wird sichergestellt, dass für externe VPN-Bypass-Ziele die Namensauflösung durch den VPN-Tunnel nur durch die beiden konfigurierten DNS-Server erfolgt. Hierfür können in der VPN-Bypass-Konfiguration ein primärer und ein sekundärer DNS, wahlweise als IPv4 oder IPv6-Adresse, eingetragen werden. In diesem Release sind die konfigurierten DNS-Server ausschließlich für konfigurierte Webdomains wirksam. Konfigurierte Applikationen innerhalb der VPN-Bypass-Funktionalität werden aktuell noch nicht berücksichtigt.

### Bildschirmfreigabe über WLAN wird von der Client-Firewall nicht mehr geblockt

Die Bildschirmfreigabe über WLAN, z.B. zur Präsentation via Beamer über Miracast, wird von der Client-Firewall nicht mehr geblockt und ist nun möglich.

## **2. Verbesserungen / Fehlerbehebungen**

#### Problembehebung bei Falscheingabe eines WLAN-Passwortes in der Pre-Logon-Phase

Wurde während der Pre-Logon-Phase bei der Anmeldung an einem WLAN ein falsches WLAN-Passwort eingegeben, so konnte dieses Passwort nicht mehr geändert werden. Mit dieser Freigabe wird das Passwort bei Falscheingabe erneut abgefragt und das neue WLAN-Profil erst nach einer erfolgreichen Anmeldung am WLAN erzeugt.

#### Problembehebung bei Reverse DNS-Anfragen

Es wurde ein Problem mit Reverse DNS-Anfragen (PTR-Anfragen) des Betriebssystems behoben.

### Update auf OpenSSL Version 1.0.2u-8

Die im NCP Secure Client verwendete OpenSSL-Version wurde auf 1.0.2u-8 angehoben. Damit wurde die OpenSSL-Sicherheitslücke CVE-2020-1971 geschlossen.

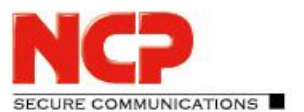

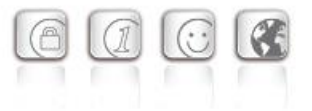

## Bluescreen nach Update des NCP Secure Clients

In seltenen Fällen stürzte der Anwender-Rechner während des ersten Neustarts nach einem Update des NCP Secure Clients ab. Dieses Problem trat ausschließlich mit Windows 10 auf und wurde behoben.

## FND-Erkennung schlägt bei installiertem Hyper-V fehl

Ist auf dem Anwender-Rechner Hyper-V installiert und dementsprechend ein virtueller Switch aktiv, so ist die FND-Funktionalität im NCP Secure Client gestört. Dieses Problem wurde behoben.

### Probleme in Verbindung mit mehreren IPv6-Adressen auf dem Adapter

Wurden dem NCP-Netzwerkadapter mehrere IPv6-Adressen zugewiesen so konnte in bestimmten Fällen der VPN-Verbindungsaufbau oder der Datentransfer durch den VPN-Tunnel gestört sein. Dieses Problem wurde behoben.

## Kein Datentransport durch den VPN-Tunnel bei Juniper SRX Gegenstelle

In seltenen Fällen können in Verbindung mit einer Juniper SRX Gegenstelle keine Daten durch den VPN-Tunnel transportiert werden. Die äußert sich in einer falsch zugewiesenen IPv4-Adresse auf dem NCP-Adapter. Dieses Problem wurde behoben.

### DNS Fehler

Unter bestimmten Umständen wurden DNS-Anfragen durch den VPN-Tunnel nicht richtig aufgelöst bzw. lieferten einen Fehler. Ursache war eine falsch vergebene Metrik auf dem NCP Netzwerkadapter. Dieses Problem wurde behoben.

### Support-Assistent

Der Ausgabepfad zur Ablage der ZIP-Datei mit den gesammelten Protokolldateien wurde ignoriert. Dieses Problem wurde behoben.

### Kompatibilität zu CISCO ASA Gateway

Der Verbindungsaufbau zu CISCO ASA Gateways wurde in seltenen Fällen nicht korrekt durchgeführt. Dieses Problem wurde behoben.

### Kein Datendurchsatz im VPN-Tunnel

In seltenen Fällen konnten beim Einsatz von Seamless Roaming nach dem Medienwechsel keine Daten durch den VPN-Tunnel transportiert werden. Ursache war, dass die DHCP-Verhandlung für den NCP-Netzwerkadapter in einen Timeout lief und dadurch die IP-Adresse nicht korrekt zugewiesen wurde. Dieses Problem wurde behoben.

### Fehlerbehebung im Bereich der VPN-Bypass-Funktionalität

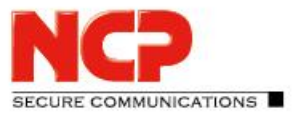

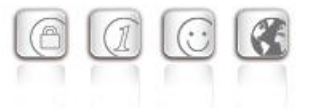

## **3. Bekannte Einschränkungen**

## Netzwerkverbindung bleibt nach Installation/Update getrennt

Nach dem Installations-/Updatevorgang des NCP Secure Clients bleibt die Netzwerkverbindung inaktiv und kann erst nach einem Neustart des Rechners genutzt werden.

## Silent-Installation unter Windows 7

Seit der Umstellung der Software-Signatur von SHA-1 auf SHA-256 innerhalb Windows 7, werden generell zwei Windows-Sicherheitsdialoge zur Bestätigung der Treiberinstallation während der Clientinstallation eingeblendet. Dieser Effekt tritt nicht unter Windows 8.x oder Windows 10 auf.

## Option: "Dialog für Verbindungsaufbau automatisch Öffnen"

Unter bestimmten Umständen funktioniert die Logon-Option "Dialog für Verbindungsaufbau automatisch Öffnen" nicht.

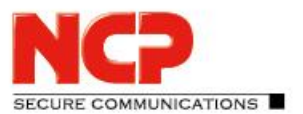

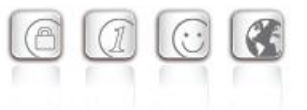

**Service Release: 12.11 r48297 Datum: August 2020**

#### Voraussetzungen

#### **Microsoft Windows Betriebssysteme:**

Die folgenden Microsoft Windows Betriebssysteme werden mit diesem Release unterstützt:

- Windows 10, 32/64 Bit (bis einschließlich Version 2004)
- Windows 8.x, 32/64 Bit
- Windows 7, 32/64 Bit

## **1. Neue Leistungsmerkmale und Erweiterungen**

#### Auswahl des Zertifikats für 802.1x-Authentisierung am WLAN

Innerhalb der WLAN-Konfiguration des NCP Secure Clients kann unter Profile/Verschlüsselung über den Button "Zertifikatsauswahl" ein Windows-Dialog zur Auswahl eines im Zertifikatsspeicher vorhandenen Zertifikates aufgerufen werden. Dieses Zertifikat wird anschließend für die 802.1x-Authentisierung an einem WLAN mit konfigurierter SSID verwendet.

#### Unterstützung des Cookie Challenge-Mechanismus

Der Cookie Challenge-Mechanismus dient der Abwehr von DoS-Attacken auf ein VPN-Gateway. Der NCP Secure Client unterstützt dieses Verfahren ab dieser Version und ist damit auch zu VPN-Gateways von Fremdherstellern kompatibel. Dieses Verfahren ist im Client nicht konfigurierbar.

### Erweiterung der Parametersperre für Profil sichern/wiederherstellen

Die Parametersperre zur Profilsicherung wurde durch zwei neue Parametersperren ersetzt. Dabei wird nun zwischen der Sicherung und der Wiederherstellung eines Profils unterschieden.

## **2. Verbesserungen / Fehlerbehebungen**

### Umstellung auf TLS 1.2 innerhalb der FND-Verhandlung

Innerhalb der Verhandlung mit dem NCP Friendly Net Detection Server wurde auf TLS 1.2 umgestellt. Voraussetzung dafür ist die Verwendung des NCP Friendly Net Detection Server 3.01 oder neuer.

#### IPv6-Priorisierung bei DNS-Auflösung des VPN-Tunnelendpunkts

Ist der VPN-Tunnelendpunkt als Domainname konfiguriert, kann ein DNS-Server eine IPv6- als auch eine IPv4-Adresse zurückgeben. In diesem Fall wählt der NCP Secure Client zuerst die IPv6-Adresse aus. Im Falle des Scheiterns des Verbindungsaufbaus wird anschließend die IPv4-Adresse versucht. Gleiches Verfahren gilt bei der Auswahl eines Gateways beim Load Balancing-Verfahren.

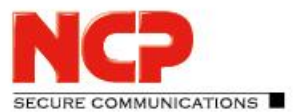

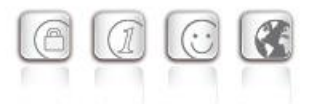

Ausführung der (dis)connect.bat-Batchdatei bei Verbindungsaufbau/-abbau Die Batchdatei (dis)connect.bat wurde nicht ausgeführt. Dieses Problem wurde behoben.

## Eingabefenster für Benutzername und Passwort beim Verbindungsaufbau

Ist in der Clientkonfiguration bei Verwendung von IKEv1/XAUTH kein VPN-Benutzername oder Passwort eingetragen, so erscheint beim Verbindungsaufbau ein separates Eingabefenster. Bei der Verwendung von IKEv2/EAP erschien dieses Fenster nicht. Dieses Problem wurde behoben.

## Auslesen von %username% für die ID der lokalen Identität

Analog zur Eingabe der Umgebungsvariable %username% für den VPN-Benutzernamen, kann dieser Eintrag nun auch in der ID der lokalen Identität vorgenommen werden. Beim erstmaligen Einlesen der Konfiguration durch die Client-GUI wird der entsprechende Wert von %username% fest in die Konfiguration übernommen.

## Anzeige der verfügbaren WLAN-SSIDs

Verfügbare WLAN-SSIDs wurden in der WLAN-Konfiguration des NCP Secure Clients nicht vollständig angezeigt. Dieses Problem wurde behoben.

## Verbesserung der Kompatibilität zu CISCO ASA

Die Kompatibilität zu CISCO ASA-Gateways in Verbindung mit IKEv2 wurde verbessert. Des Weiteren wurde die Kompatibilität zu weiteren Fremd-Gateways in Hinblick auf ReKeying verbessert.

## Optimierungen der Client-GUI im Aufruf "erweiterte Log-Einstellungen"

## Optimierung der Funktionalität "OTP-Token"

## Optimierung der Funktionalität "Logon-Optionen"

Wurde der NCP Secure Client außerhalb des c:\Programme-Verzeichnisses installiert, so wurde der NCP Credential Provider bei der Windows-Anmeldung nicht korrekt angezeigt. Dieses Problem wurde behoben.

## Anzeige der Verbindungsinformationen

Nach der Trennung einer VPN-Verbindung und dem Wiederaufbau wurden die angezeigten IP-Adressen nicht aktualisiert. Dieses Problem wurde behoben.

## Optimierung der FND-Erkennung bei zwei aktiven LAN-Adaptern

Wegfall der Verzeichnisauswahl für Firewall-Log-Dateien

Verbesserung der Kompatibilität zu Gemplus USB Key Smart Card Readern

## Fehlerbehebung bei der Bearbeitung von Zertifikaten mit darin enthaltenen Zertifikatsketten die größer als 8 kByte sind

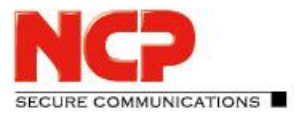

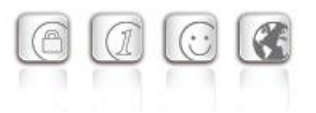

## Fehlerbehebung im Suchpfad einer PKCS#11-DLL unter Windows 10

## Verbesserung der Kompatibilität zu ReinerSCT cyberJack®-Kartenlesern

## Fehlerbehebung im Support-Assistenten

Beim Aufruf des Support-Assistenten zum Sammeln der Log-Dateien fehlen die Dateien des PKI-Log. Dieses Problem wurde behoben.

## Fehlerbehebung beim Lizenzhandling

In seltenen Fällen konnte es vorkommen, dass die NCP-Lizenzdatei beschädigt wurde. Es erschien die Fehlermeldung: "Lizenzdaten konnten nicht gelesen werden". Dieses Problem wurde behoben.

### Anpassung der Fehlermeldung wenn kein VPN-Gateway erreicht wird

### Fehlerbehebung innerhalb der Friendly Net Detection

Nach Zuweisung einer neuen IP-Adresse durch den DHCP-Server, wegen Ablauf der DHCP Lease Time, funktionierte die Friendly Net Detection nicht korrekt. Dieses Problem wurde behoben.

## Fehlerbehebung innerhalb der Split Tunneling-Konfiguration

## Unterstützung von CertReqWithData=1 in ini-Importdatei

Der Parameter CertReqWithData bewirkt, dass der Client im Falle von IKEv1 einen Zertifikatsrequest, welcher das Subject der lokal vorhandenen CA-Zertifikate enthält, an das VPN-Gateway sendet. Ist dieser Parameter nicht gesetzt so wird ein "leerer" Zertifikatsrequest gesendet. Durch die Unterstützung dieses Parameters wird die Kompatibilität zu Fremdgateways verbessert.

## **3. Bekannte Einschränkungen**

### Silent-Installation unter Windows 7

Seit der Umstellung der Software-Signatur von SHA-1 auf SHA-256 innerhalb Windows 7, werden generell zwei Windows-Sicherheitsdialoge zur Bestätigung der Treiberinstallation während der Clientinstallation eingeblendet. Dieser Effekt tritt nicht unter Windows 8.x oder Windows 10 auf.

## Option: "Dialog für Verbindungsaufbau automatisch Öffnen"

Unter bestimmten Umständen funktioniert die Logon-Option "Dialog für Verbindungsaufbau automatisch Öffnen" nicht.

### Client Info Center: Status des NCP Virtual Secure Client Adapters wird falsch

#### angezeigt

Der NCP Virtual Secure Client Adapter wird im Client Info Center fälschlicherweise als deaktiviert angezeigt.

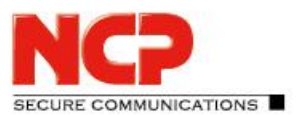

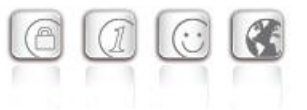

**Service Release: 12.00 r45109 Datum: August 2019**

### Voraussetzungen

#### **Microsoft Windows Betriebssysteme:**

Die folgenden Microsoft Windows Betriebssysteme werden mit diesem Release unterstützt:

- Windows 10, 32/64 Bit (bis einschließlich Version 1909)
- Windows 8.x, 32/64 Bit
- Windows 7, 32/64 Bit

## **1. Neue Leistungsmerkmale und Erweiterungen**

### Quality of Service

Innerhalb des VPN-Tunnels können **vom Client ausgehende Daten** priorisiert werden. In der QoS-Konfiguration ist hierfür die Gesamtbandbreite des Datenkanals in Senderichtung einzutragen. Die konfigurierte Gesamtbandbreite ist statisch. Für den Einsatz im mobilen Umfeld ist die QoS-Funktionalität daher zum aktuellen Stand nur bedingt geeignet.

Zu priorisierende Daten können, gemäß ihres Ursprungs, in Form einer .exe-Datei (case sensitive) oder eines Verzeichnisses (ohne Unterverzeichnisse) angegeben werden. Diese Datenquellen können gruppiert und jeder Gruppe eine Minimalbandbreite zugewiesen werden. Zu sendende Daten die keiner Gruppe zugeordnet werden können werden gemäß der verbleibenden Restbandbreite begrenzt. Ist eine konfigurierte Gruppe nicht in Benutzung, so erhöht sich die Restbandbreite um den reservierten Durchsatz dieser inaktiven Gruppe. Die in Senderichtung auftretenden Durchsatzraten der konfigurierten Gruppen können unter dem Menüpunkt

Verbindung/Verbindungsinformationen/Quality of Service eingesehen werden.

#### Temporäre Home Zone

Es wurde eine neue Option "Home Zone nur temporär setzen" hinzugefügt. Bisher hat der NCP Secure Client eine einmal gesetzte Home Zone zu einem späteren Zeitpunkt wiedererkannt. Eine gesetzte Home Zone wird bei gesetzter Option nach einem Neustart, Stand-by oder einem Wechsel des Verbindungsmediums vergessen und muss bei Bedarf neu gesetzt werden.

### IPv4 / IPv6 Dual Stack-Unterstützung

Innerhalb des VPN-Tunnels wird sowohl das IPv4 und IPv6 Protokoll unterstützt. Die Split Tunneling Funktionalität kann getrennt für IPv4 und IPv6 konfiguriert werden.

#### Expertenmodus

Innerhalb der Clientkonfiguration wurde eine Expertenkonfiguration hinzugefügt. Diese

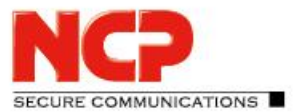

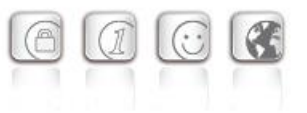

Konfiguration enthält neben den bisherigen Konfigurationsoptionen weitere, selten genutzte oder experimentelle Optionen.

## Erweitertes Verbindungs-Management

Das Verbindungsmanagement des NCP Secure Clients wurde um zwei Verbindungsoptionen erweitert:

"Mobilfunk bei gestecktem LAN-Kabel ausschalten" und "Mobilfunk bei bestehender WLAN Verbindung ausschalten"

### Erweiterung des Support-Assistenten

Der Support-Assistent sammelt ab dieser Version immer alle verfügbaren Log-Dateien zur Weitergabe an den Support. Die Dateien setup.msilog, ncpdrvinst.log, ncpdrvupd.log und rwsrsu.log wurden neu in den Support-Assistenten aufgenommen.

## **2. Verbesserungen / Fehlerbehebungen**

## Neue Verzeichnisstruktur

Aus Gründen der Betriebssicherheit und der Kompatibilität zu Windows wurde die Verzeichnisstruktur des NCP Secure Client geändert. Folgende Verzeichnisse die bisher im Installationsverzeichnis innerhalb Programme\NCP\SecureClient\ waren sind in ProgramData\NCP\SecureClient\ gewandert:

arls, cacerts, certs, config, crls, CustomBrandingOption, data, hotspot, log, statistics

Dabei handelt es sich um Konfigurationsdateien, Zertifikate oder Log-Dateien. Binaries oder Ressourcen verbleiben in Programme\... .

Während eines Updatevorganges wird die neue Verzeichnisstruktur automatisch angelegt und die Clientkonfiguration entsprechend übertragen. So werden Konfigurationspfade innerhalb der Zertifikatskonfiguration, welche die Variable %InstallDir% enthalten, in Pfade mit %CertDir% umgeschrieben. Dabei bezeichnet %CertDir% den Pfad

```
C:\ProgramData\NCP\SecureClient\certs.
```
Anmerkung: Der Konfigurationseintrag %CertDir%\client1.p12 ist gleichwertig zu client1.p12.

Weitere Informationen zur Umstellung auf die neue Verzeichnisstruktur entnehmen Sie bitte der Datei Lies Mich.pdf.

### Erweitertes Status-Fenster "Verbindungsinformationen"

Im Statusfenster "Verbindungsinformationen" werden die für die aktuelle VPN-Verbindung ausgehandelten Algorithmen innerhalb der IKE-Verhandlung und des IPsec-Protokolls angezeigt.

### Entfernung nicht mehr relevanter Konfigurationsparameter

Die folgenden Konfigurationsparameter wurden aus der Konfiguration entfernt, da sie aktuell nicht

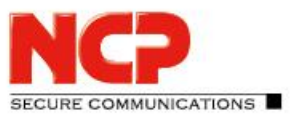

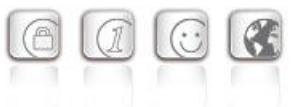

mehr relevant sind:

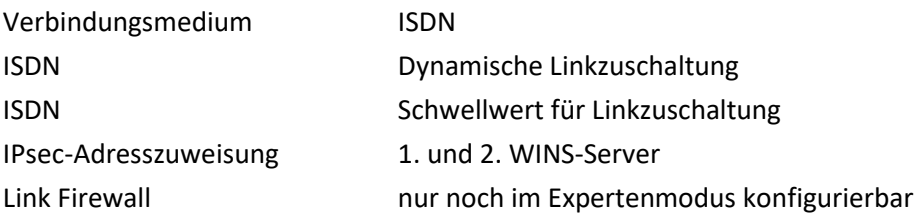

## Unterstützung der Gemalto IDPrime 830 SmartCard

Das PIN-Handlich in Verbindung mit einer via Microsoft Smart Card Key Storage Provider (CSP) konfigurierten Gemalto IDPrime 830 SmartCard wurde optimiert.

## Optimierung des NCP Filtertreibers

Der NCP Filtertreiber wurde hinsichtlich Datendurchsatz optimiert.

### Optimierung der Anmeldung via Time-based OTP

### Fehlerbehebung innerhalb der GUI-Skalierung

Bei Nutzung der GUI-Skalierung konnte es zu einer fehlerhaften Darstellung innerhalb von Konfigurationsdialogen kommen. Dieses Problem wurde behoben.

## **3. Bekannte Einschränkungen**

#### Temporäre Home Zone

Sind zwei Netzwerkadapter verfügbar, so wird die Home Zone bei gesetzter Option nur auf einem Adapter vergessen.

## **4. Hinweise zum NCP Secure Entry Client (Win32/64)**

Weitere Informationen zum letzten Stand der Entwicklung der NCP-Produkte erhalten Sie auf der Website:

<https://www.ncp-e.com/de/service/download-vpn-client/versionsinformationen.html>

Weitere Unterstützung bei Fragen zum Enterprise, erhalten Sie über die Mail-Adressen auf folgender Seite:

<https://www.ncp-e.com/de/unternehmen/kontakt.html>

E-Mail[: support@ncp-e.com](mailto:support@ncp-e.com)

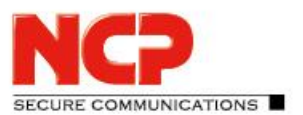

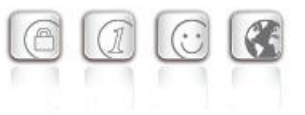

# **5. Leistungsmerkmale**

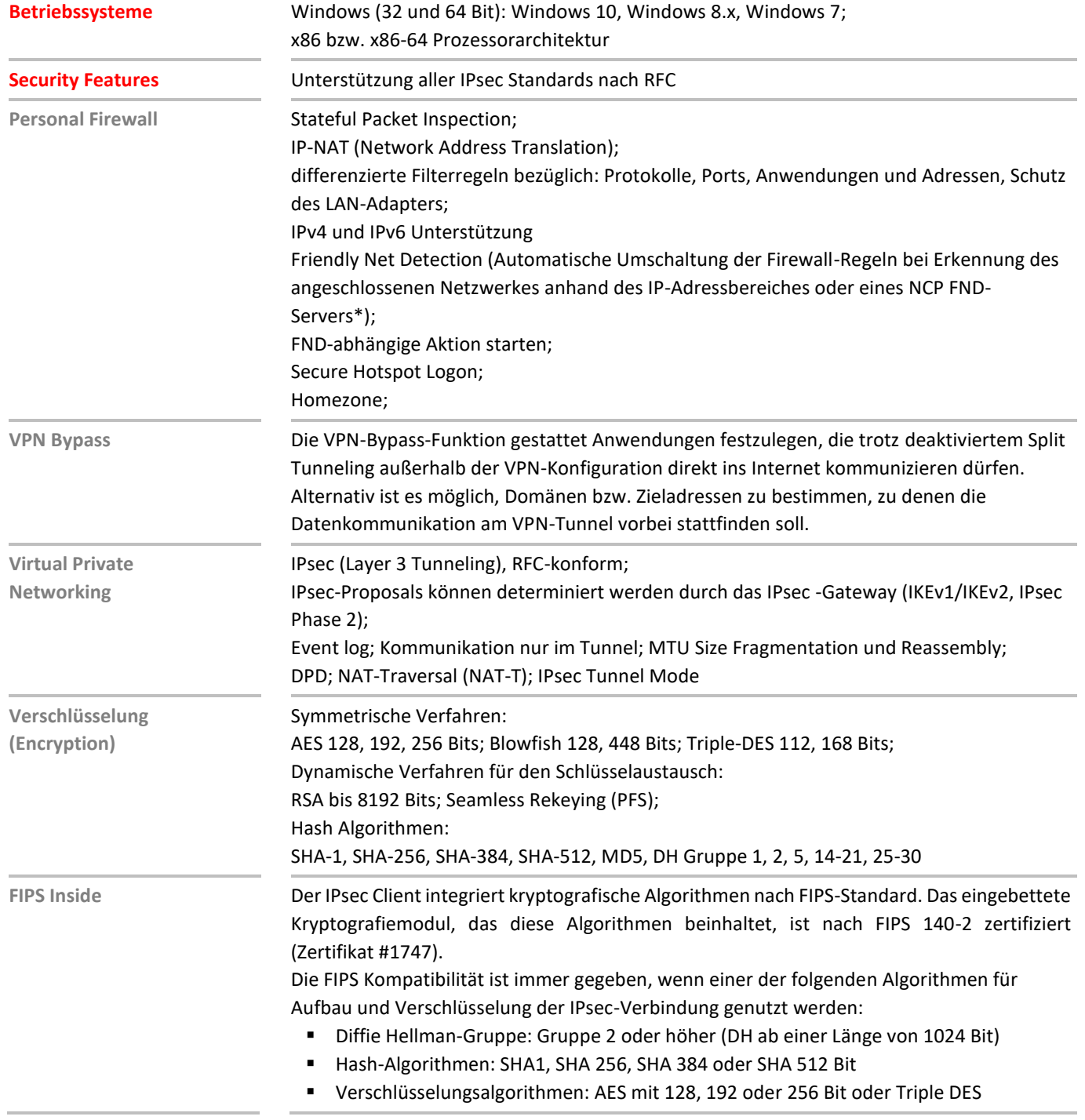

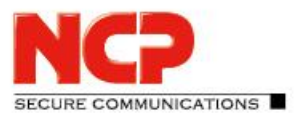

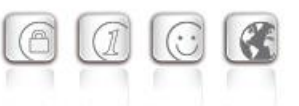

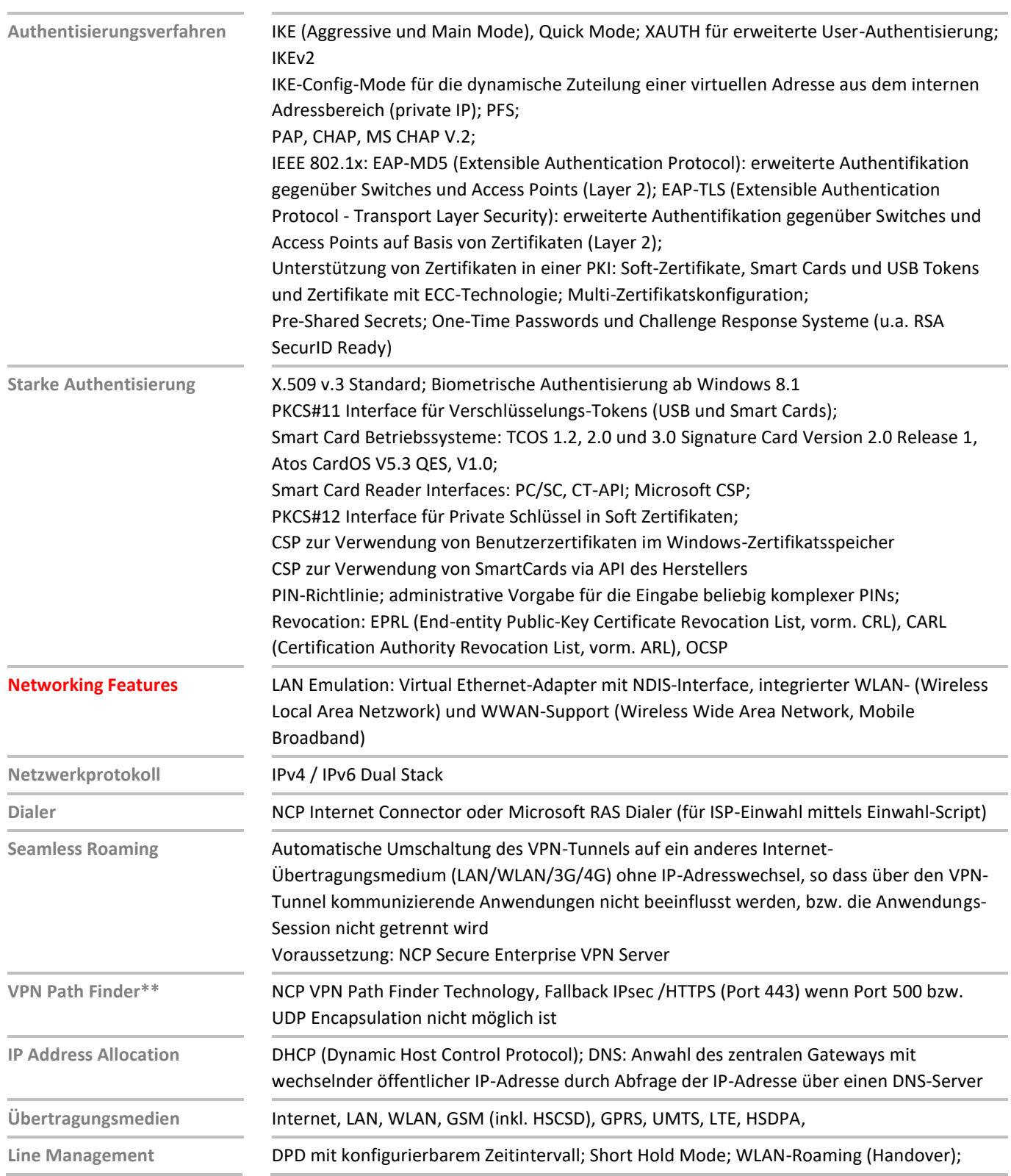

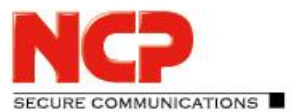

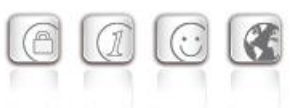

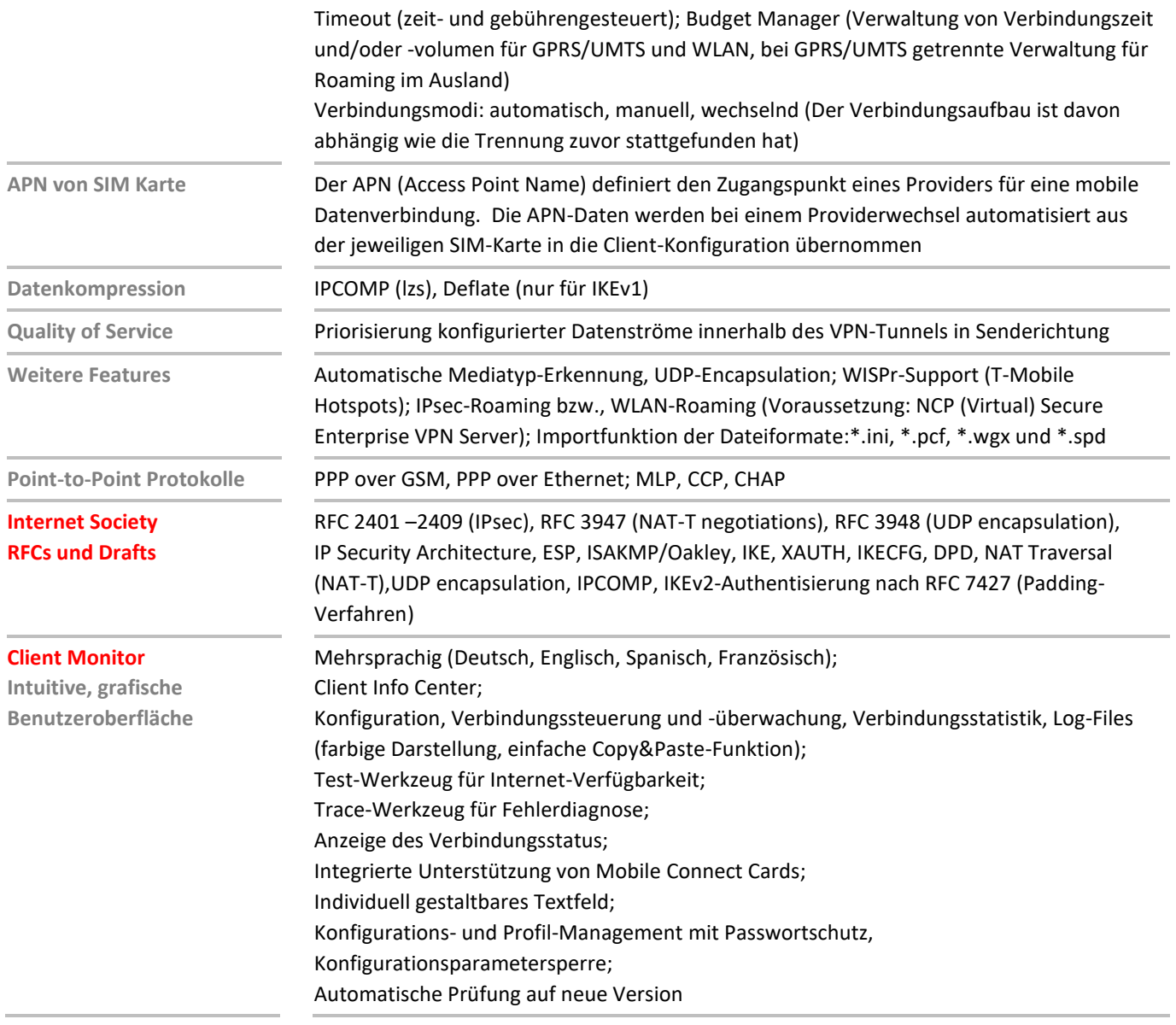

\*) NCP FND-Server kann kostenlos als Add-On hier heruntergeladen werden: <https://www.ncp-e.com/de/service/download-vpn-client.html>

\*\*) Voraussetzung: NCP VPN Path Finder Technology am VPN Gateway erforderlich

Weitere Informationen zum NCP Secure Entry Client (Win32/64) finden Sie hier: <https://www.ncp-e.com/de/produkte/ipsec-vpn-client-suite/entry-clients.html> Eine kostenlose 30-Tage Vollversion können Sie hier herunterladen: <https://www.ncp-e.com/de/service/download-vpn-client.html>

**NCPATH FINDER** 

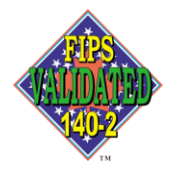